# Brushes

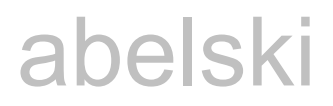

- $\clubsuit$  The brush determines how to fill-in an area. An area can be either a simple area of a specific share, such as a circle, rectangle or any other shape. An area can also be a complex one, such as the area of a polygon.
- $\cdot \cdot$  The brush also determines how to fill-in the texts graphics. We can fill in the text either with a solid color, a color gradient or even using a picture or a pattern.

❖ The simplest way for setting the brush we want to use is by using the Fill attribute.

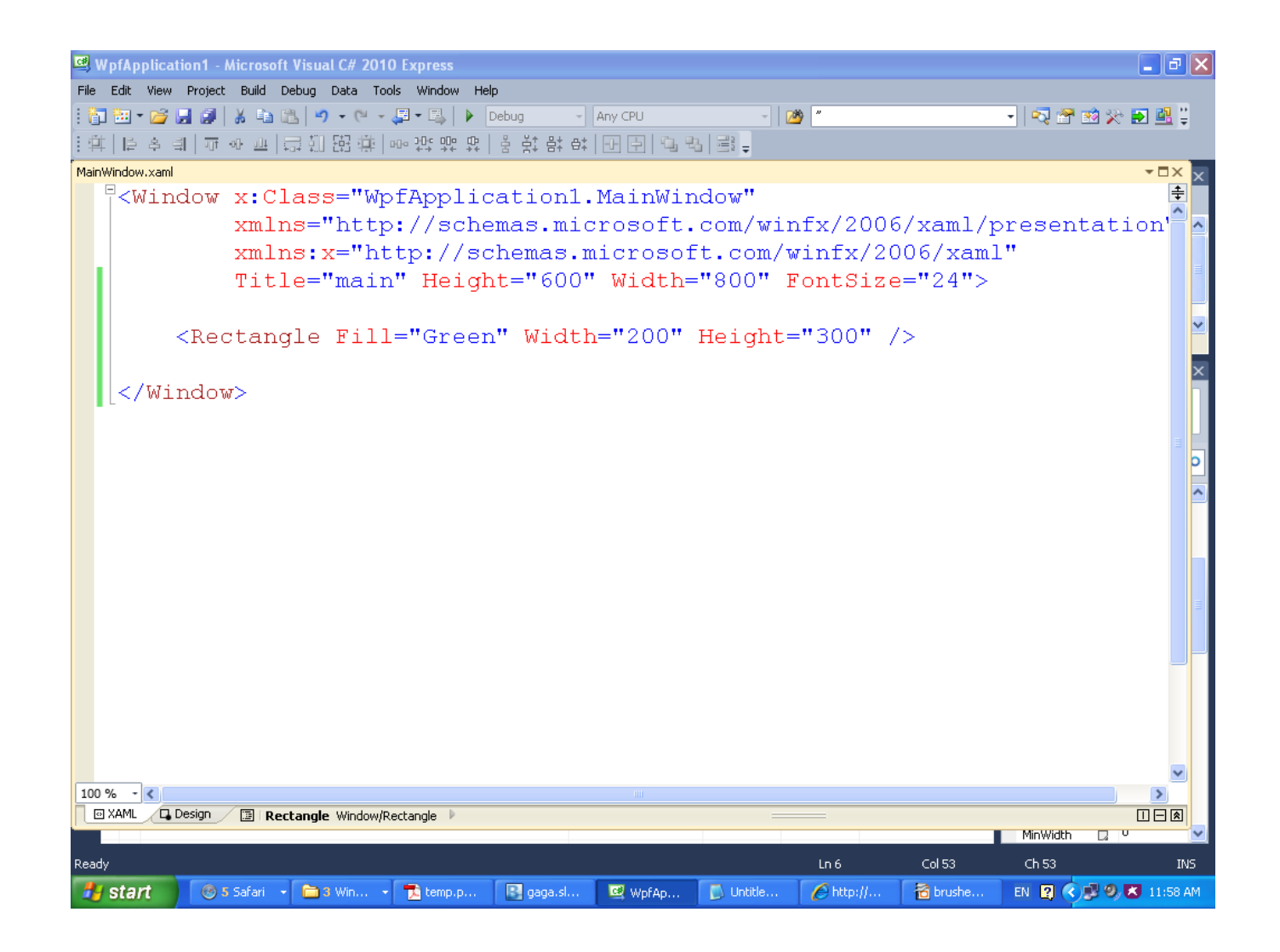

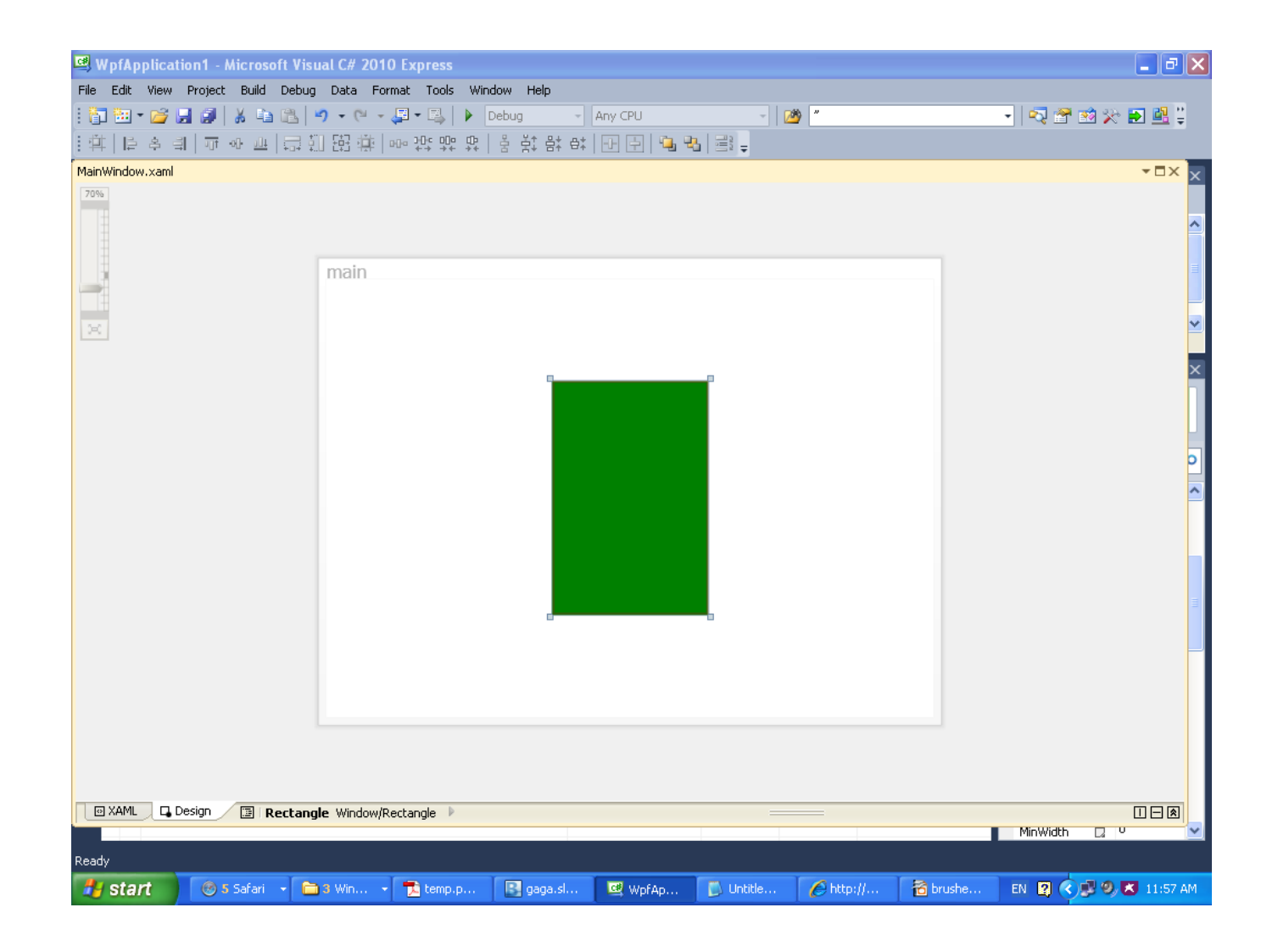

## The FillRule Attribute

- We use this attribute in order to instruct how to fill in areas created by lines that cross with each other.
- $\cdot$  If the value of this attribute is Nonzero then each one of the areas will be filled.
- $\leftrightarrow$  If the value of this attribute is EvenOdd then just those areas that are enclosed an odd number of times will be filled-in.

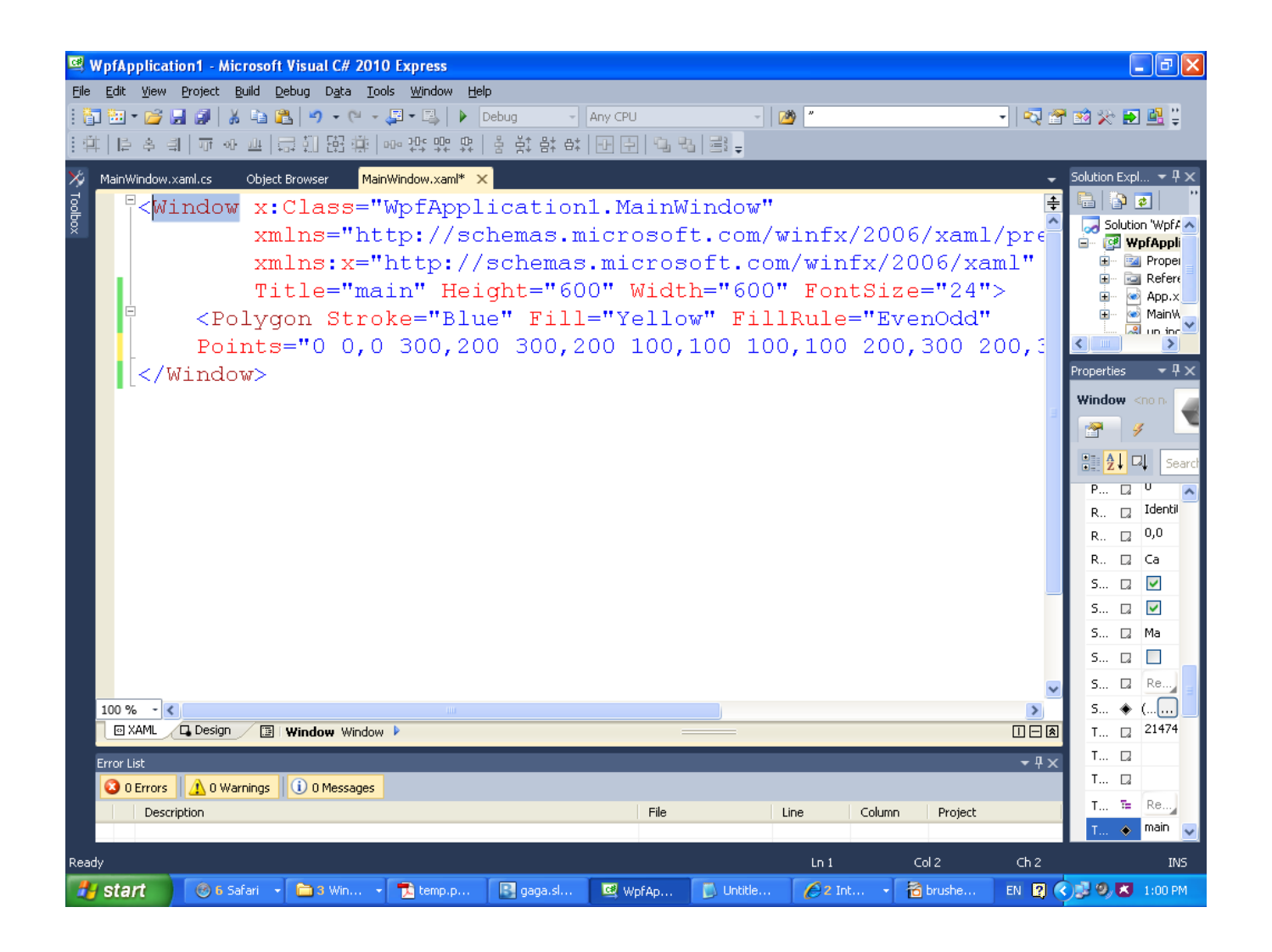

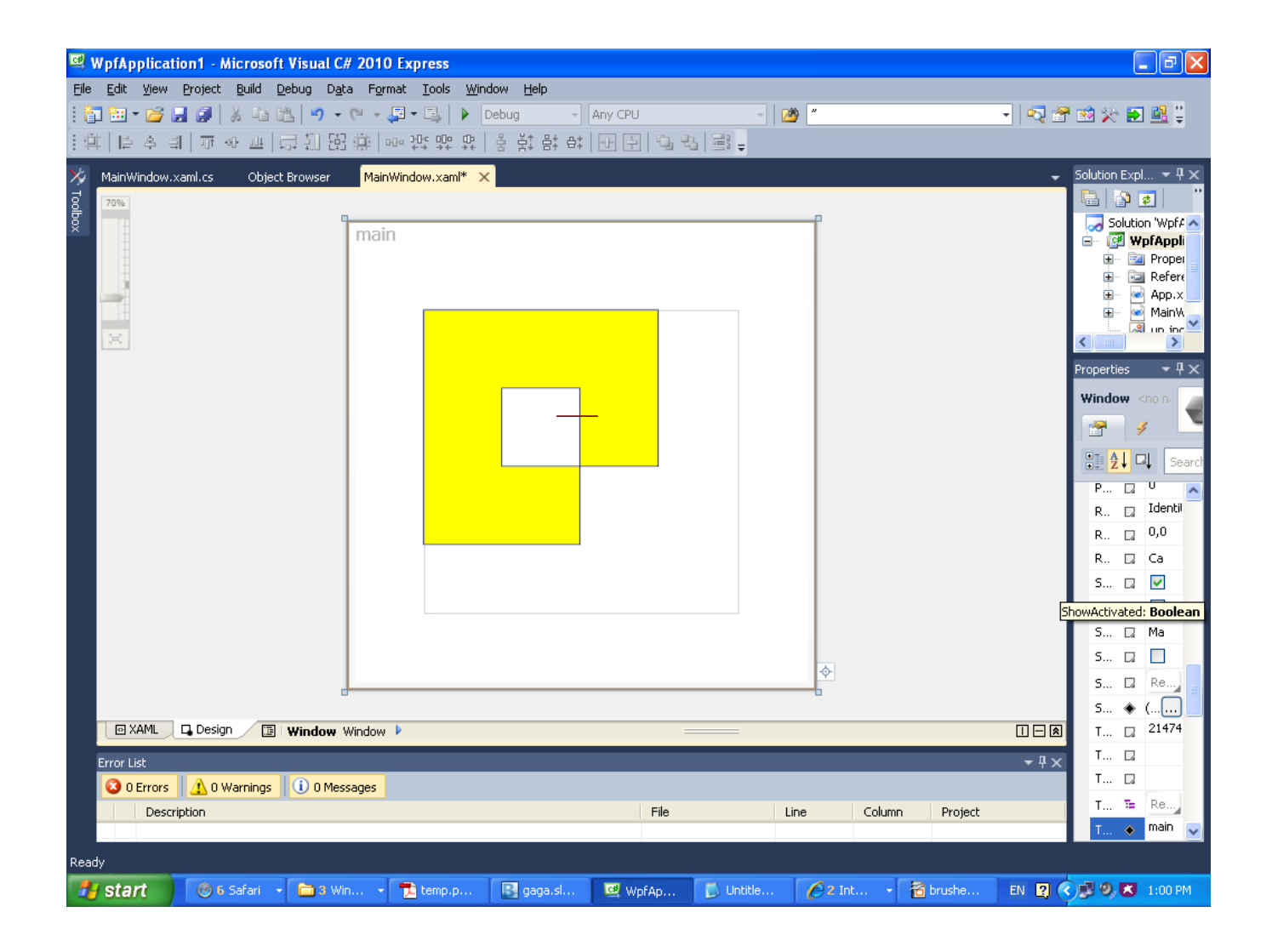

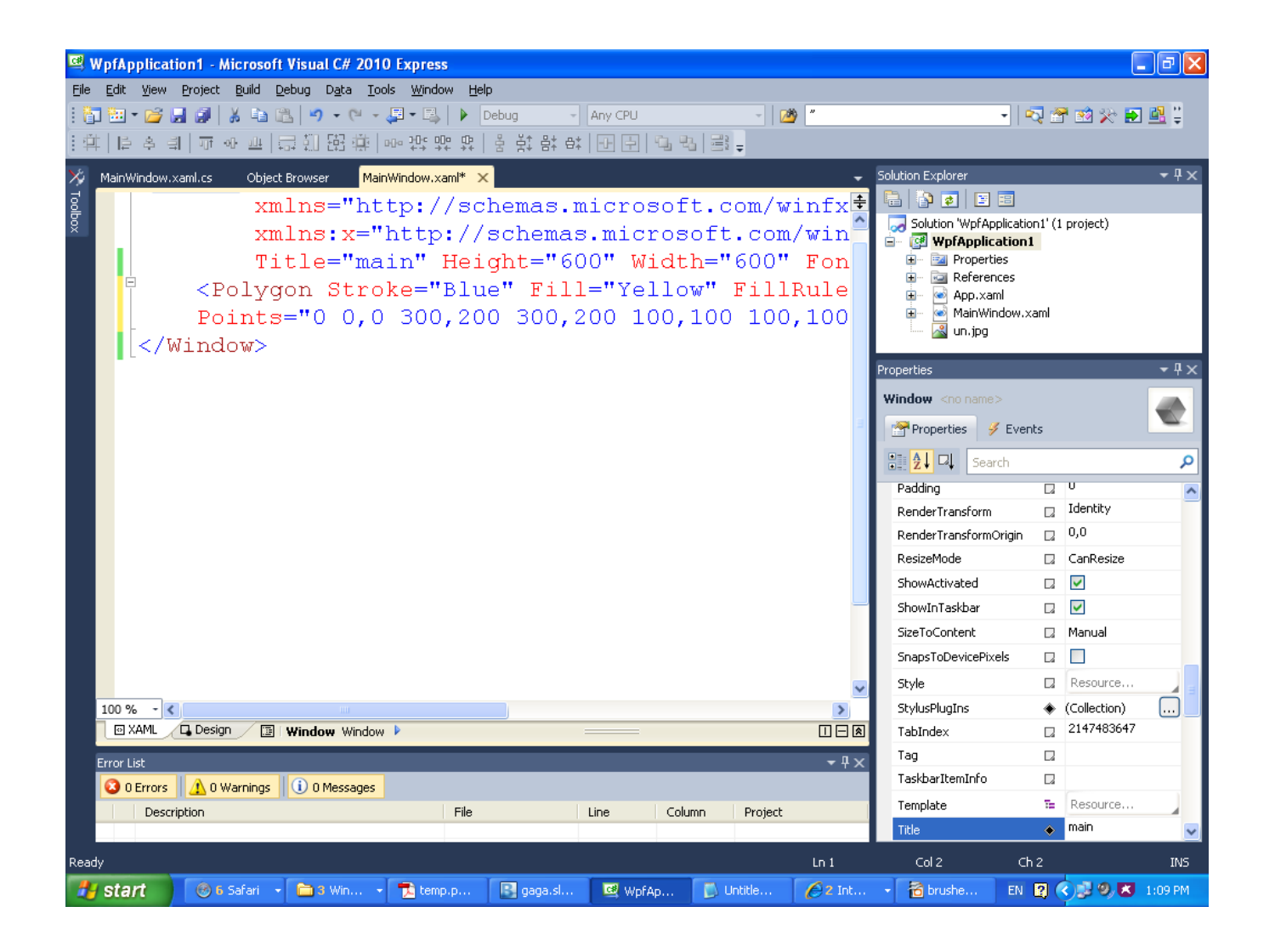

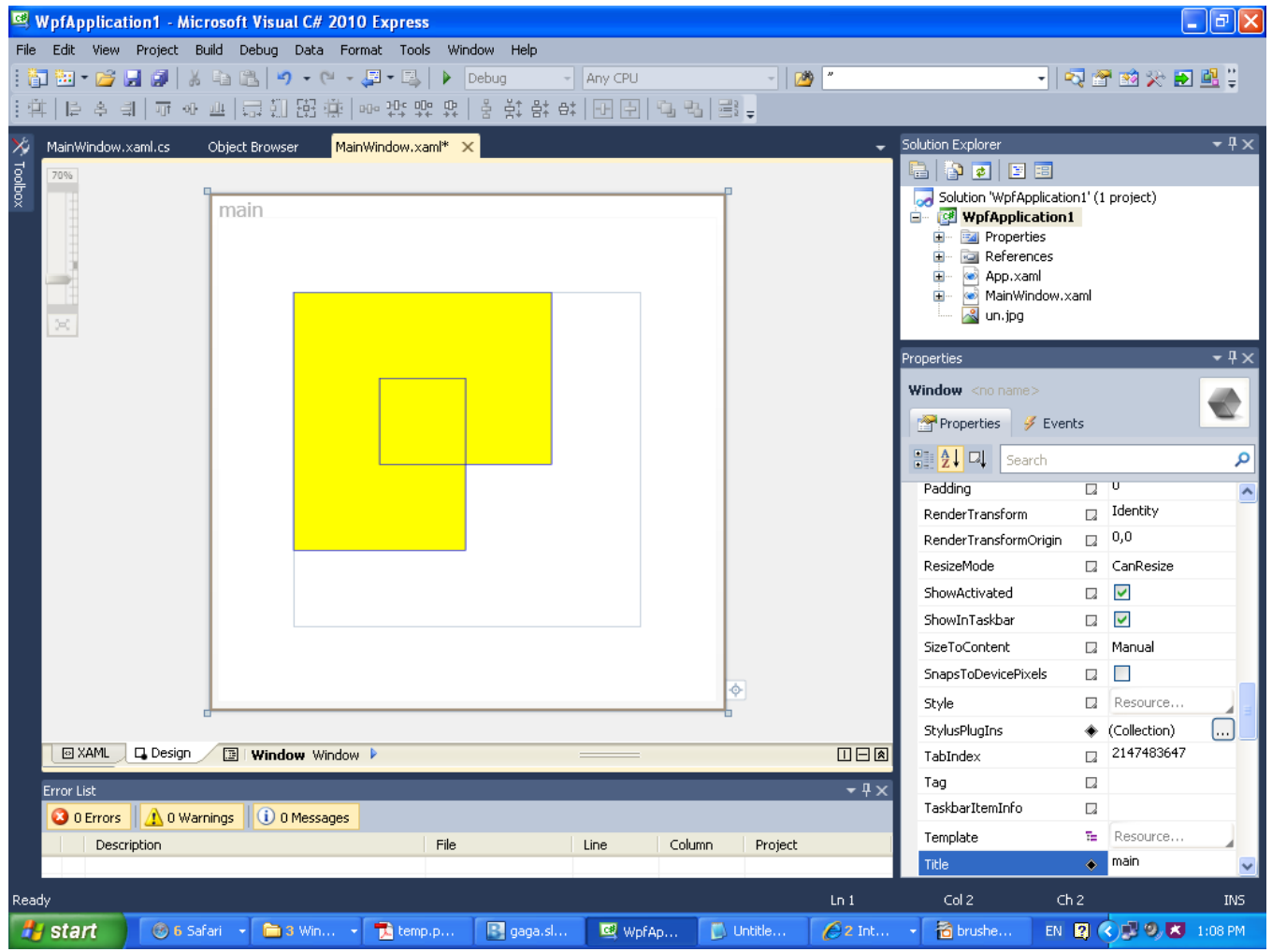

## The SpreadMethod Attribute

- $\cdot$  **This attribute determines how to fill a drawn area when the** brush isn't big enough to cover the entire area.
- ❖ This attribute can take the following values: Pad, Reflect and Repeat.
- $\leftrightarrow$  Using the Pad value the remaining of the area will be filled in with the final color.

## The SpreadMethod Attribute

 $\div$  Using the Reflect value the brush will reverse it self and continue to fill in the area. This pattern will repeat until the entire area is filled.

❖ Using the Repeat value the brush will start over and repeat itself again and again till the entire area is filled.

## The SolidColorBrush Attribute

❖ This attribute represents a single solid color. We can specify the brush's color either by name (e.g.  $Ye11ow$ ) or by hexadecimal value (e.g. #FFAA0033).

## The SolidColorBrush Attribute

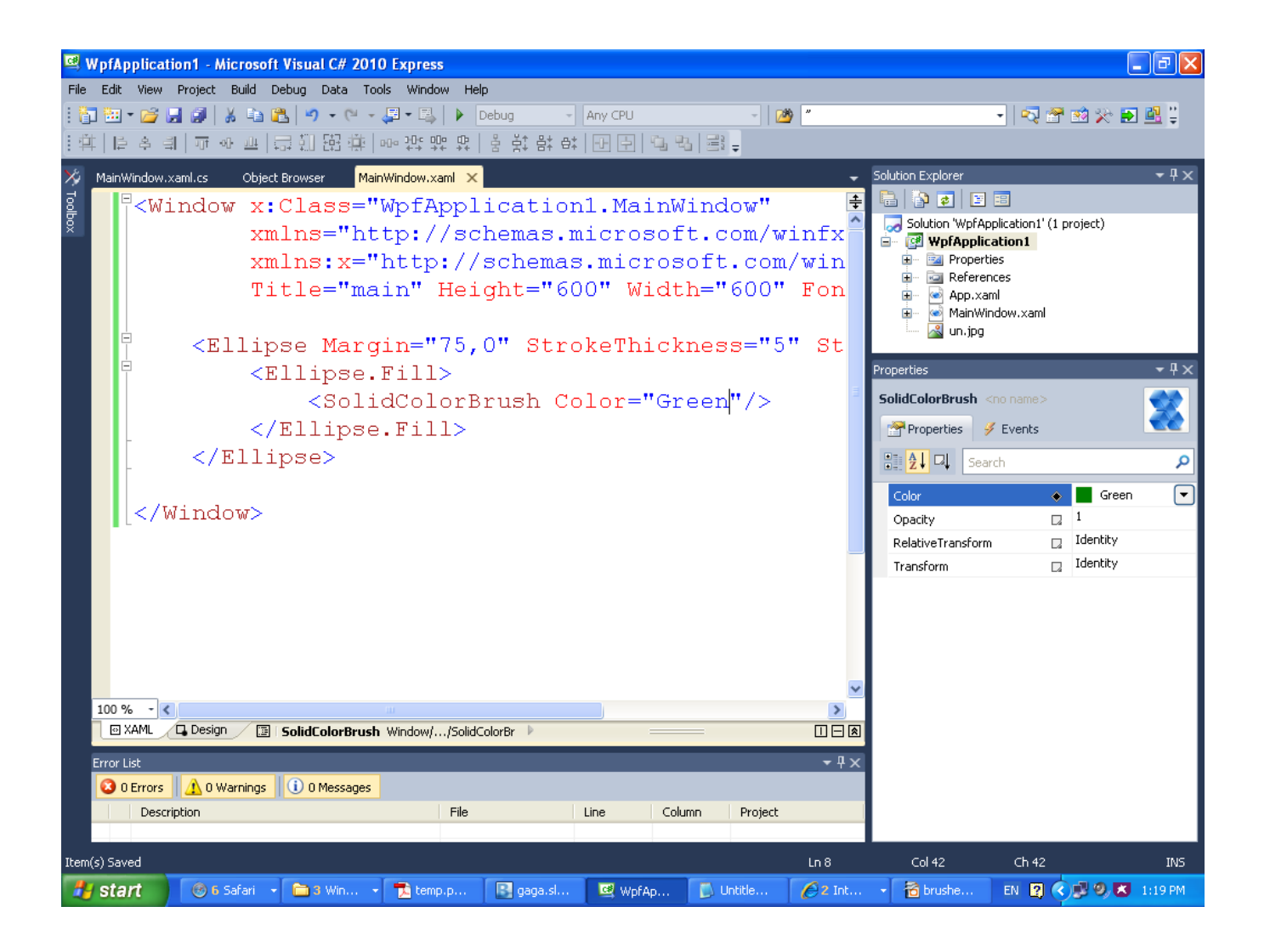

#### The SolidColorBrush Attribute

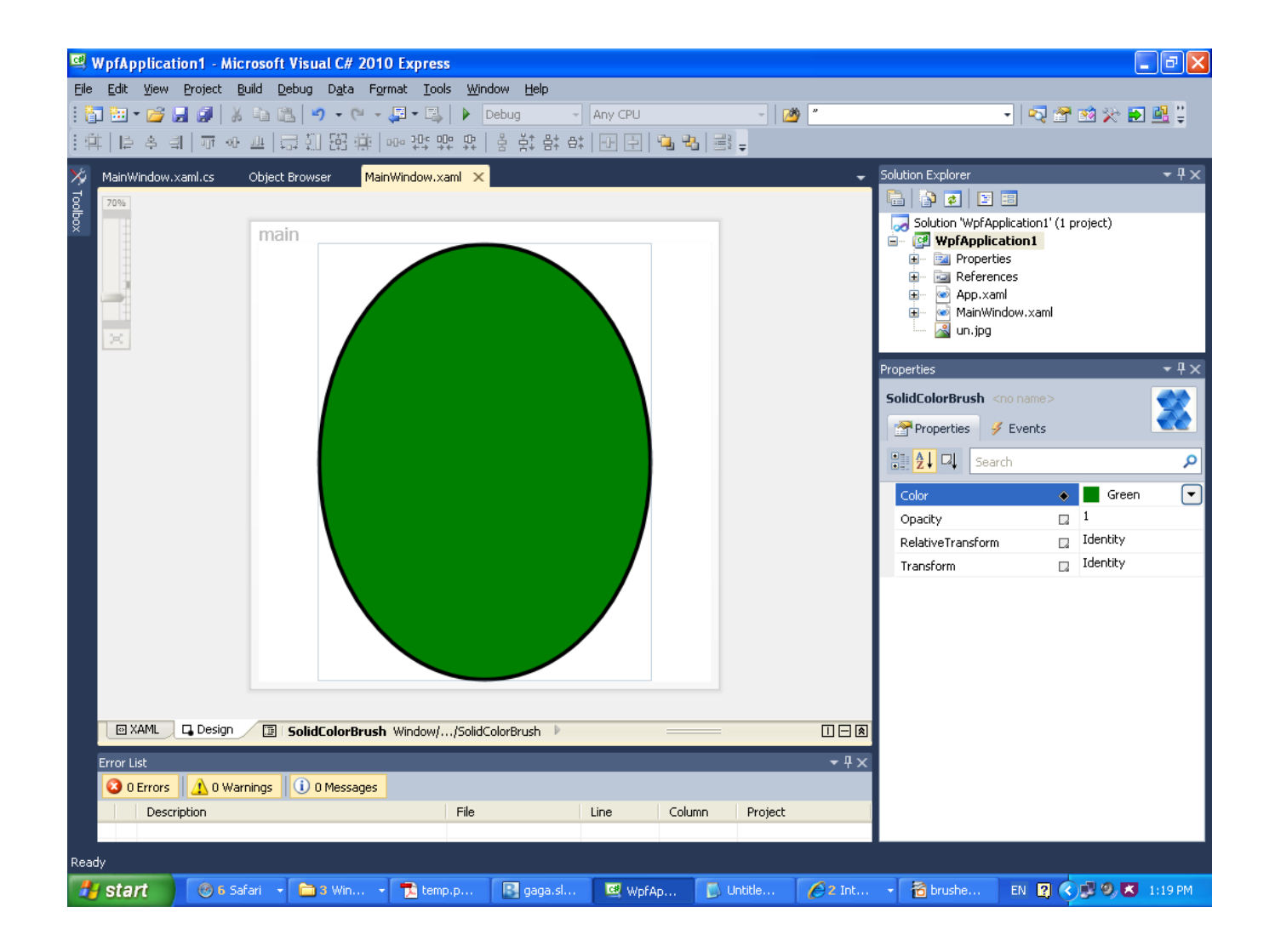

- ❖ This attribute fills an area with a sequence of colors that smoothly linearly blend with each from one color to the others.
- ◆ The LinearGradientBrush's StartPoint and EndPoint attributes determine where the gradient starts and when it ends.
- $\cdot$  The coordinates of these points use a scale in which (0, 0) is the upper left corner and (1,1) is the lower right one.

❖ Collection of GradientStop objects describe the exact way the area is filled.

- $\triangle$  Each GradientStop object describes the exact color the brush should use in a specific point.
- $\cdot$  The Offset attribute determines on a 0 to 1 scale how far through the brush the color should be positioned.

![](_page_17_Picture_11.jpeg)

![](_page_18_Picture_11.jpeg)

# The RadialGradientBrush Attribute

- **❖ The RadialGradientBrush smoothly blends the colors** radiating away from the central point.
- ❖ The GradientOrigin determines the point from which the colors radiate.
- ❖ The RadiusX and RadiusY attributes determine how far the brush extends horizontally and vertically from the center. These two attributes use the (0,0) to (1,1) coordinate system.

#### The RadialGradientBrush Attribute

![](_page_20_Figure_1.jpeg)

#### The RadialGradientBrush Attribute

![](_page_21_Picture_1.jpeg)

## The ImageBrush Class

❖ This class fills in the area with an image. We can import any image into our project and refer it using the ImageSource attribute.

## The ImageBrush Class

<Window xmlns="http://schemas.microsoft.com/winfx/2006/xaml/presentation" xmlns:x="http://schemas.microsoft.com/winfx/2006/xaml" Title="Simple ImageBrush Demo" Width="800" Height="600" Background="White" Loaded="Window\_Loaded">

<WrapPanel Height="322" Width="420">

```
 <Rectangle Width="400" Height="300"
            Stroke="Blue" StrokeThickness="2" 
           HorizontalAlignment="Left" 
           VerticalAlignment="Top"
           Margin="10,10,0,0">
    <Rectangle.Fill>
        <ImageBrush ImageSource="un.jpg"/>
    </Rectangle.Fill>
</Rectangle>
```
</WrapPanel>

</Window>

### The ImageBrush Class

![](_page_24_Picture_1.jpeg)